## Graphics for Game Development Illustrator Final Project (Your New Portfolio Title Slide)

Throughout this semester, you have created several projects in both Adobe Photoshop and Illustrator. In that time, you have displayed many of your projects in your Google Slide Portfolio to show off to several viewers. However, your title slide introducing your portfolio is probably simple: a couple of text boxes and in some cases, probably with some very basic fonts. For most of you, there's probably nothing graphically appealing about your intro slide. That is about to change...

## **Directions:**

You will create a design and layout for your new portfolio title slide (like what you see below). The design of your slide does NOT have to be exactly like the one you see below. You choose the layout of your items (but everything must fit inside your artboard dimensions and have plenty of negative space; meaning not everything should be squished together tightly):

- 1. Create a new Illustrator document with the following setup: Document Size = 15 inches wide, 8.5 inches high; Color Mode = RGB, Bleed = .25 inches for all four sides
- 2. Save immediately as **Illustrator Final Project** in a new folder called "Final Project" in your student account.
  - a. You are responsible for saving your project constantly as you work through it. If you do not periodically save your work and something happens to your computer station (ex. Illustrator crashes), you are responsible for making up the designs/work you lost. Bottom line: save every five minutes OR at the end of each song you are listening to!
- 3. Looking at the example layout below maybe overwhelming. So here is a simpler version of the directions:
  - a. Come up with (1) drawing to place anywhere on your artboard (I have mine at the top of the slide with the swimmer). This CANNOT be a previous drawing you made earlier in the semester. The drawing should represent something about you. You have the freedom to choose what you want. However, the drawing should be complex enough to show me several straight and curve lines (as well as display many colors using Live Paint Object). If you aren't sure if what you want to draw is too easy or too hard, then please ask. (Suggested Time: 2 days)
  - b. (1) background color other than white (this can be a solid color, gradient, or pattern from Illustrator; NO IMAGES) (Suggested Time: 5-10 minutes)

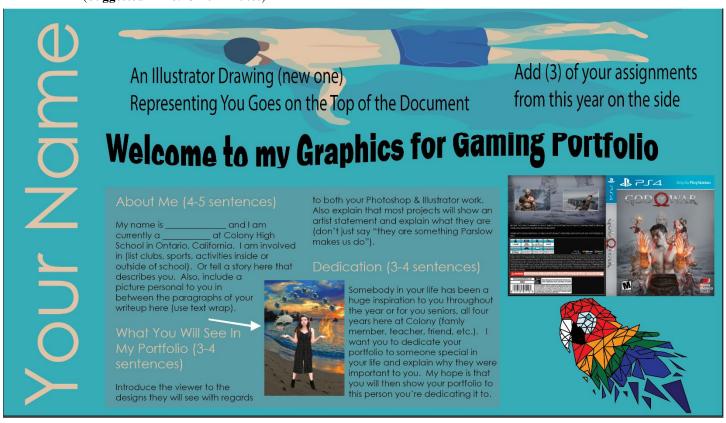

- c. (1) point type of your name (first & last name); this box will be rotated 90 degrees (either direction); you choose the font and colors. (Suggested Time: 5 minutes)
- d. Placement of the following projects you previously created (Suggested Time: 10-15 minutes):
  - i. (1) Photoshop Project you have in our Portfolio
  - ii. (1) Illustrator Project you have in your Portfolio
  - iii. (1) Freedom Friday Project you have in your Portfolio
- e. (1) rectangle with a different shade color that will serve as the background for your paragraphs (Suggested Time: 5 minutes)
- f. Warped Text that says, "Welcome to My Graphics for Gaming Portfolio" (Suggested Time: 5 minutes)
- g. (1) Area Type directly over the rectangle in letter "e" above; include two columns; then include the following headings and paragraphs (**Suggested Time: 1 day**)
  - i. Heading "About Me" (4-5 sentences)
    - 1. Introduce Yourself
    - 2. Grade Level and that you are at Colony High School
    - 3. Interests/Hobbies/Sports/Activities
    - 4. What should we know about you?
  - ii. Heading "What You Will See in My Portfolio" (3-4 sentences)
    - 1. What kind of designs you created in Photoshop and what concepts they display (ex. layers, adjustment layers)
    - 2. What kind of designs you created in Illustrator and what concepts they display (ex. Live Paint Objects, use of Pen Tool)
    - 3. Explanation of what an artist statement is and how it pertains to your portfolio (and more than just "because Parslow made us do these")
  - iii. Heading "Dedication" (3-4 sentences)
    - 1. Dedicate your graphic design portfolio to someone special in your life
    - 2. Explain what makes this person so special
- h. (1) image with YOU as a character in one of the Photoshop projects you completed (go back into Photoshop; crop out the Photoshopped Image of you, and place here); display this in between your columns (use text wrap) (Suggested Time: 20 minutes)
- 4. You are now done with the design (yay!!!). Now let's get it to its new home: the title slide of your Google Slide Portfolio:
  - a. Send your Illustrator file to me through School Loop
  - b. Make sure to save your project as a JPEG file (<u>HIGH RESOLUTION AND QUALITY; OR IT WILL COME</u> OUT VERY BLURRY)
  - c. Open your Google Slide Portfolio
  - d. Delete ALL the text boxes on your first slide (assuming this is your title slide)
  - e. On your new blank slide, insert the JPEG file
    - i. You may need to crop your image in Google Slides (due to unexpected white areas outside your design)
  - f. Stretch your JPEG image so that it goes from corner to corner
- 5. There will be an artist statement (but this will be completed on the Finals Day; no exceptions). Don't start on the artist statement early (because it's not what you think it is). I'll explain later...

I'm so proud of every one of you for the amazing work you have created this year! Good luck and make this last design your best one yet!